# ICBC 3 工银亚洲

跨境金融 首選銀行

## 个人网上银行申请零售债券(首次公开认购)操作步骤

第一步: 登入个人网上银行后点击「零售债券(首次公开认购)认购」认购栏目, 查看可供首次公开认购的零售债券产品; 点选「认购」按钮进入认购流程。

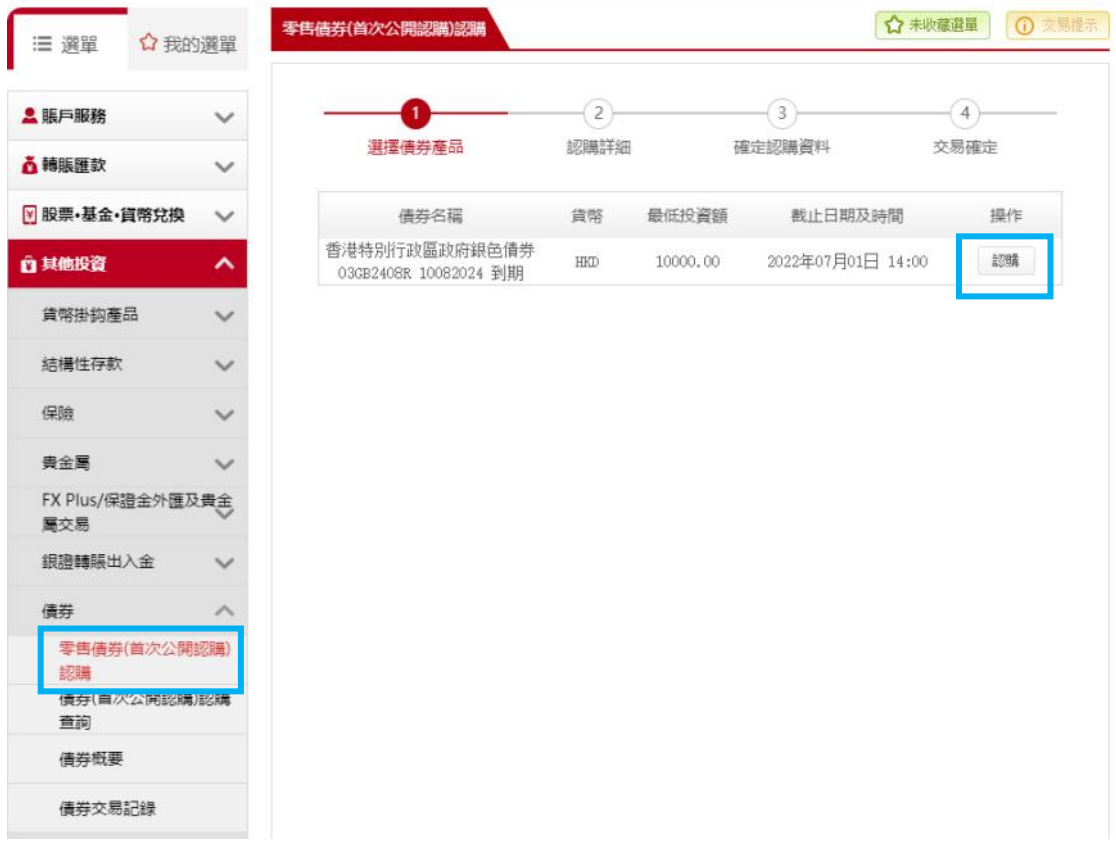

第二步: 阅读有关产品的「留意事项」及「债券详情」。

#### 留意事項

- 銀行提供網上由請零售債券(首次公開認購)認購, 以下為需留意之事道
- 1. 閣下必須開立綜合投資賬戶(基金投資、債券及其他結構性產品)以申請此投資產品,請到"網上開 戶"或按此開立。
- 2. 閣下所選取之賬戶貨幣必須與投資貨幣相同,結算賬戶必須存有足夠投資金額,你可先到"貨幣買 賣"兌換合適貨幣。
- 3. 申請認購後將會即時凍結結算金額,並在首次公開發售期的最後一個工作天立即從戶口扣除。
- 4. 完成認購申請後, 閣下可到"債券(首次公開認購)認購查詢"内查閱認購記錄。
- 5. 在不允許重複申請的情況下, 重複及疑屬重複之申請有可能會被拒納。
- 6. 在首次認購期内, 間下會獲豁免0.15%的認購手續費、代收利息費、贖回費(到期及提早)、存入
- 费、託管费、轉入费及轉出费。就認購此零售債券的费用豁免詳情,請參閱本行的網頁。 7. 銀行以代理人身份處理此申請。
- 
- 8. 银行图香港特區政府並無任何關連。銀行將從香港特區政府收取零售債券獲分派金額的0.15%的配售 费。銀行並非獨立的中介人,理由為銀行有收取由香港特區政府就銀行向關下分銷零售債券而提供的 配售费。
- 9. 此零售債券只接受個人投資者申請,並必須於銀行已開立投資及結算賬戶,及符合有關申請資格:持 有有效的香港身份證及於1962年12月31日或之前出生。
- 10. 銷售文件可於會港特別行政區政府網頁 www.hkgb.gov.hk 内下載, 亦可透過銀行各指定分行索取上 述文件, 指定分行地址可致電至客戶服務熱線 218 95588 作查詢。本網站提供之資料並不屬銷售文 件範圍。
- 11. 網上申請只接受單名帳戶申請, 如閣下想以聯名帳戶申請, 請親臨分行辦理。
- 12. 每位申請人最高本金分配金額為100萬港元。

#### 債券詳情

產品名稱: 香港特別行政區政府銀色債券03GB2408R 10082024 到期 貨幣: HKD 截止日期: 2022年07月01日 到期日: 2025年07月02日 票面息率: 實際票面息率將由香港特區政府宣佈 派息次數: 每半年 申請價: 100% 發行日: 2022年07月02日 結果公布日期: 2022年07月02日 最低投資額; HKD 10,000.00 遞增投資額: HKD 10,000.00 認購費: 0%

在首次認購期内, 閣下會獲豁免0.15%的認購手續費、代收利息費、贖回費(到期及提早)、存入費、 託管費、轉入費及轉出費。就認購此零售債券的費用豁免詳情,請參閱本行的網頁。

第三步: 申请前客户需分别按「计划通函」、「发行通函」、「客户确认」、「个人资 料收集声明」阅读产品相关销售文件及重要资料,并且填写认购资料包括「投资 账户」、「结算账户」、「本金金额」。

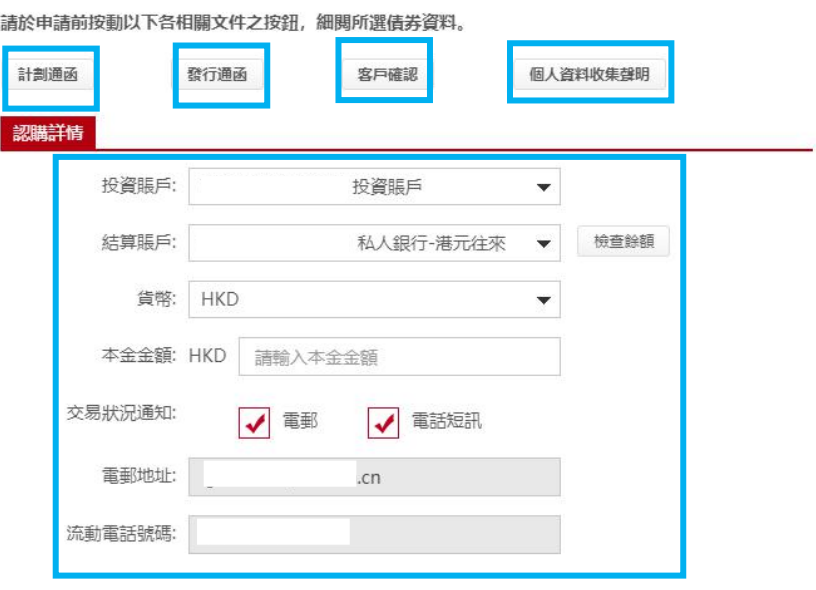

第四步:回答有关风险提示部份的问题以确定有关声明。完成后按「执行」。

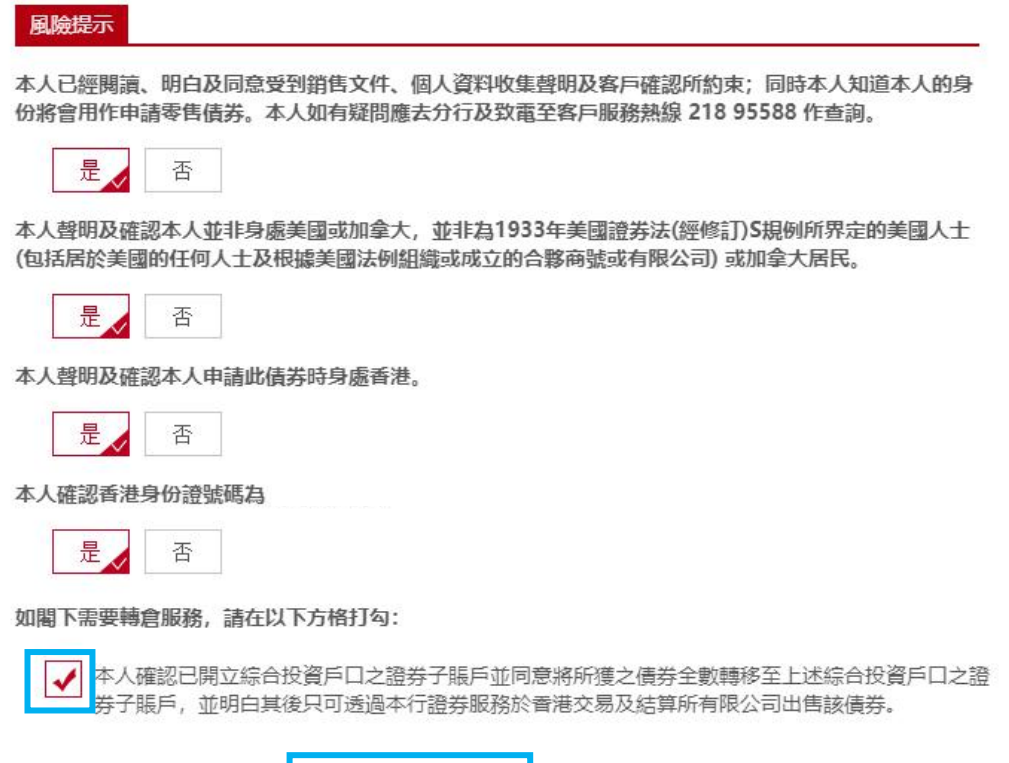

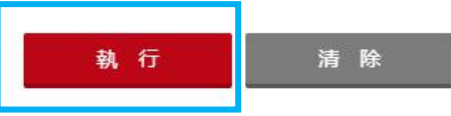

第五步: 在递交申请前,请核对认购资料, 细阅底部之声明,如同意请于以下方 格内加上剔号并点击「确认」完成申请。

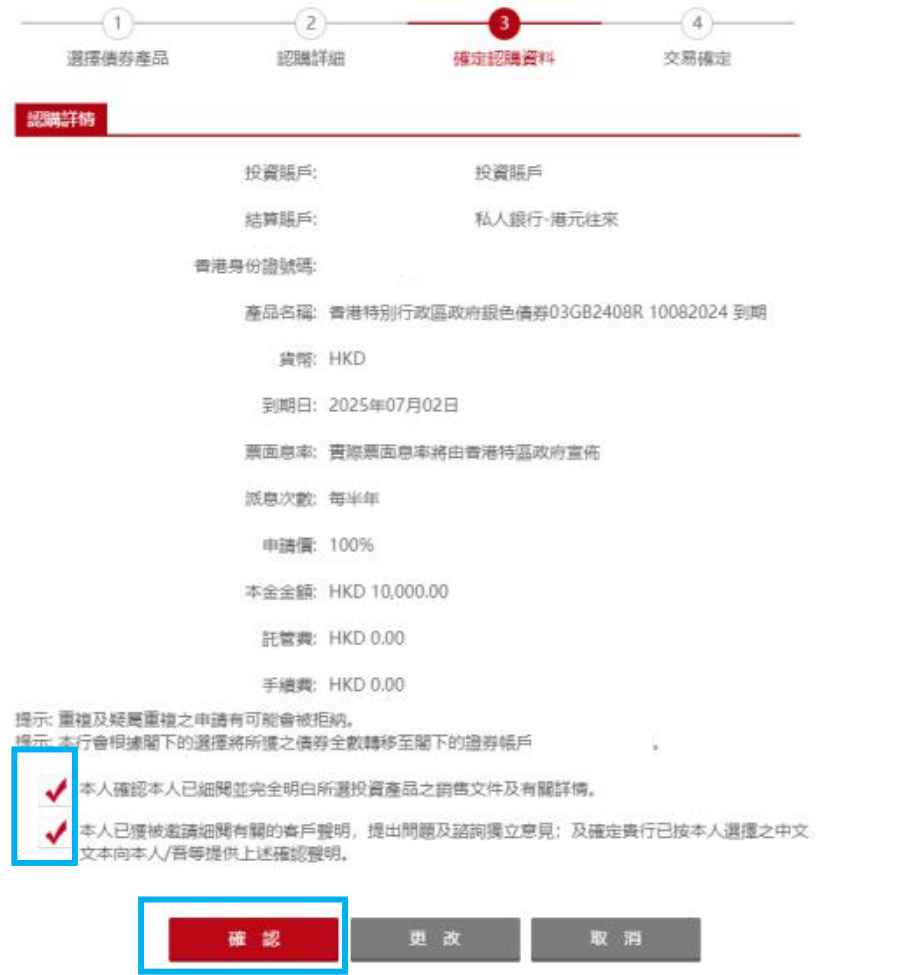

### 第六步:申请成功, 按「打印存录」将交易确认存档保留。

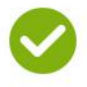

認購詳情

交易成功!

您已完成此項交易。請記錄參考編號。 参考編號:20220007322 交易於:2022年07月02日 15:16:00 下午 接納

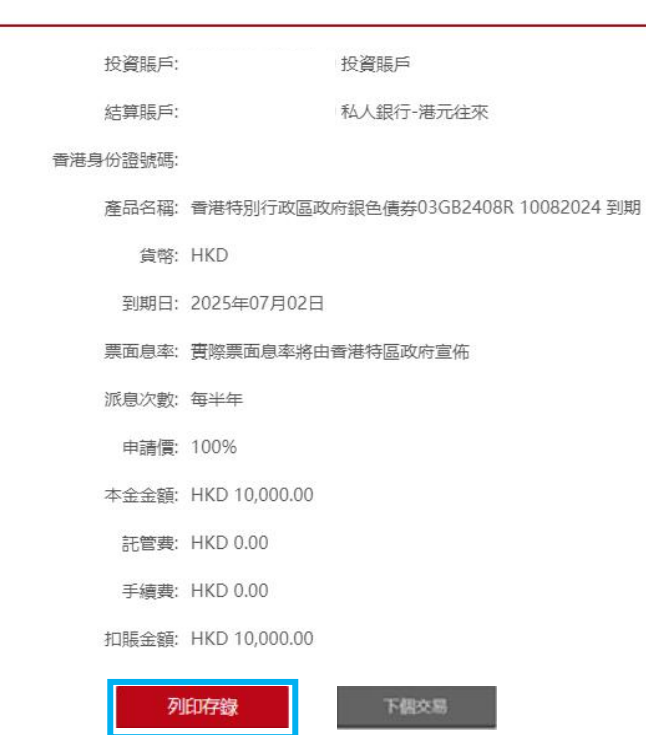